# Vostro 14 5000 Series

# Quick Start Guide

Οδηγός γρήγορης έναρξης Краткое руководство по началу работы

### 1 Connect the power adapter and press the power button

Συνδέστε τον προσαρμογέα ισχύος και πιέστε το κουμπί λειτουργίας Подключите адаптер источника питания и нажмите на кнопку питания חבר את מתאם החשמל ולחץ על לחצן ההפעלה

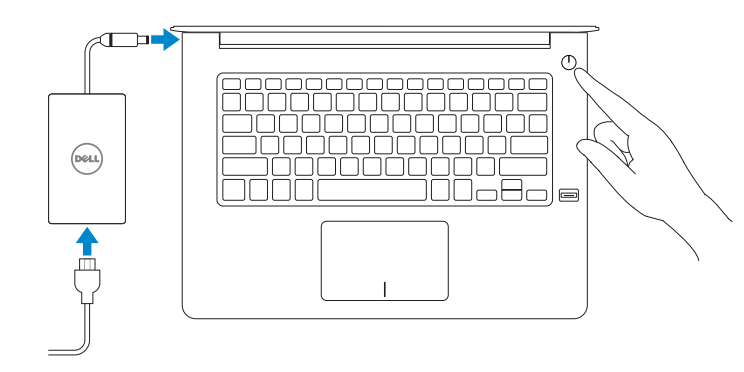

### Create recovery media for Windows

Δημιουργία μέσων αποκατάστασης για Windows Создайте носитель для восстановления системы для Windows צור מדיית שחזור עבור Windows

#### In Windows search, type Recovery, click Create a recovery media, and follow the instructions on the screen.

Στο πεδίο αναζήτησης στα Windows πληκτρολογήστε τη λέξη **Αποκατάσταση**, κάντε κλικ στην επιλογή **Δημιουργία μέσου αποκατάστασης** και ακολουθήστε τις οδηγίες που παρουσιάζονται στην οθόνη.

> **Printed in China** 2015-08

В поиске Windows введите **Восстановление**, нажмите **Создать носитель для восстановления системы** и следуйте инструкциям на экране.

בתיבת החיפוש של Windows, הקלד **שחזור**, לחץ על **צור מדיית שחזור**, ופעל לפי ההוראות על המסך.

### Locate Dell apps

Localiser les applications Dell Найдите приложения Dell אתר את יישומי Dell

### Dell Product 巨 Registration

#### Register your computer Δήλωση του υπολογιστή σας

Зарегистрируйте компьютер רשום את המחשב שלך

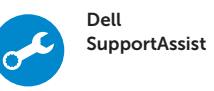

#### Check and update your computer

Έλεγχος και ενημέρωση του υπολογιστή σας Проверяйте и обновляйте свой компьютер בדוק ועדכן את המחשב שלך

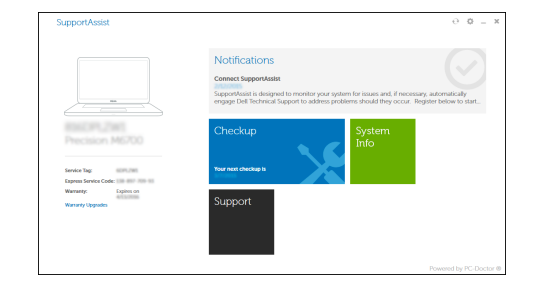

© 2015 Dell Inc. © 2015 Microsoft Corporation. © 2015 Canonical Ltd.

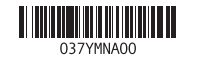

Product support and manuals Υποστήριξη και εγχειρίδια προϊόντων Техническая поддержка и руководства по продуктам תמיכה ומדריכים למוצר

dell.com/support

dell.com/support/manuals

Contact Dell Επικοινωνία με την Dell Обратитесь в компанию Dell פנה אל Dell

dell.com/contactdell

Regulatory and safety Ρυθμιστικοί φορείς και ασφάλεια Соответствие стандартам и технике безопасности תקנות ובטיחות

dell.com/regulatory\_compliance

#### Regulatory model

Μοντέλο κατά τους ρυθμιστικούς φορείς Модель согласно нормативной документации דגם תקינה

P68G

#### Regulatory type

Τύπος κατά τους ρυθμιστικούς φορείς Тип согласно нормативной документации סוג תקינה

P68G001

#### Computer model

Μοντέλο υπολογιστή Модель компьютера דגם מחשב

Vostro 14-5459

### 2 Finish Windows 10 setup

Τελειώστε την εγκατάσταση των Windows 10 Завершите установку Windows 10 התקנת 10 Windows הושלמה

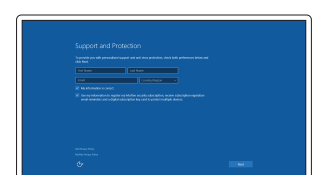

#### Enable Support and Protection

Ενεργοποίηση υποστήριξης και προστασίας Включите поддержку и защиту אפשר תמיכה והגנה

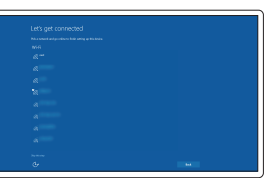

### Connect to your network

Σύνδεση στο δίκτυό σας Подключитесь к сети התחבר לרשת

**NOTE:** If you are connecting to a secured wireless network, enter the password for the wireless network access when prompted.

- **ΣΗΜΕΙΩΣΗ:** Αν πρόκειται να συνδεθείτε σε ασφαλές ασύρματο δίκτυο, πληκτρολογήστε τον κωδικό πρόσβασης στο ασύρματο δίκτυο όταν παρουσιαστεί η σχετική προτροπή.
- **ПРИМЕЧАНИЕ.** В случае подключения к защищенной беспроводной сети при появлении подсказки введите пароль для доступа к беспроводной сети.

**הערה:** אם אתה מתחבר לרשת אלחוטית מאובטחת, הזן את סיסמת הגישה אל הרשת האלחוטית כאשר תתבקש לעשות זאת.

#### Sign in to your Microsoft account or create a local account

Συνδεθείτε στον λογαριασμό σας στη Microsoft ή δημιουργήστε τοπικό λογαριασμό

Войдите в учетную запись Microsoft или создайте локальную учетную запись היכנס לחשבון Microsoft שלך או צור חשבון מקומי

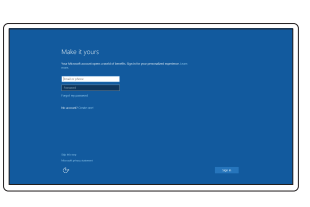

### Features

Δυνατότητες | Характеристики

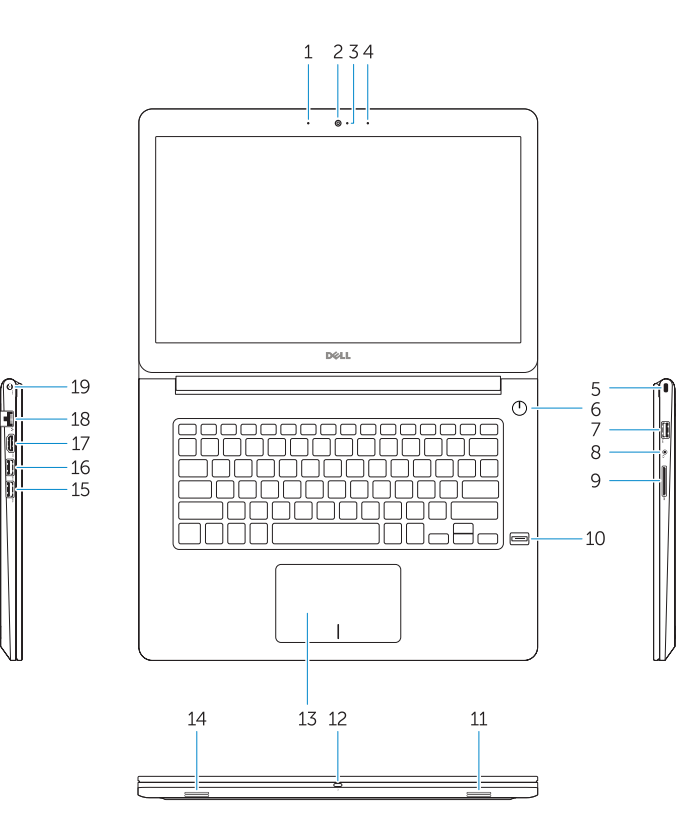

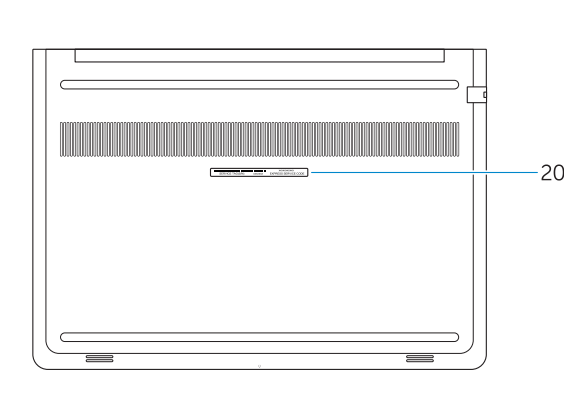

- Μικρόφωνο 1. תכונות <sup>|</sup>
	- 2. Κάμερα
	- 3. Λυχνία κατάστασης κάμερας
	- 4. Μικρόφωνο
	- 5. Υποδοχή καλωδίου ασφαλείας
	- 6. Κουμπί λειτουργίας
	- 7. Σύνδεσμος USB 3.0
	- 8. Σύνδεσμος κεφαλοσυσκευής
	- 9. Μονάδα ανάγνωσης καρτών SD
	- 10. Μονάδα ανάγνωσης δακτυλικών αποτυπωμάτων (προαιρετικά)
	- 11. Ηχείο
	- 12. Λυχνία κατάστασης μπαταρίας
	- 13. Επιφάνεια αφής
	- 14. Ηχείο
	- 1. Микрофон
	- 2. Камера
	- 3. Индикатор состояния камеры
	- 4. Микрофон
	- 5. Слот для защитного кабеля
	- 6. Кнопка питания
	- 7. Разъем USB 3.0
	- 8. Разъем для наушников
	- 9. Устройство чтения карт SD
	- 10. Сканер отпечатков пальцев (дополнительно)
	- 11. Динамик
	- 12. Индикатор состояния батареи
	- 13. Сенсорная панель
	- 14. Динамик
- 15. Σύνδεσμος USB 3.0
- 16. Σύνδεσμος USB 3.0 με PowerShare
- 17. Σύνδεσμος HDMI
- 18. Σύνδεσμος δικτύου
- 19. Σύνδεσμος τροφοδοσίας
- 20. Ετικέτα εξυπηρέτησης
- חריץ כבל אבטחה . 5
- לחצן הפעלה . 6
- מחבר 3.0 USB . 7
- מחבר לדיבורית אישית . 8 קורא כרטיסי SD . 9
- 10. קורא טביעות אצבעות (אופציונלי)
	- 11. רמקול
	- 12. נורית מצב סוללה
		- 13. משטח מגע 14. רמקול

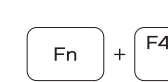

Fn |

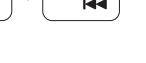

 $\blacksquare$ 

 $\blacksquare$ 

 $\left( \left| \cdot \right| \right)$ 

 $F<sub>2</sub>$ 

ÍЕЗ.

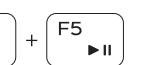

- 15. Разъем USB 3.0
- 16. Разъем USB 3.0 с поддержкой функции PowerShare
- 17. Разъем HDMI
- 18. Сетевой разъем
- 19. Разъем питания
- 20. Метка обслуживания

- 
- 
- 

∫ F6  $\blacktriangleright$ Επόμενο κομμάτι | Следующая дорожка קובץ הבא

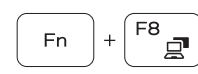

מיקרופון . 1

מצלמה . 2 3. נורית מצב מצלמה מיקרופון . 4

- 1616מחבר 3.0 USB עם PowerShare
	- 1717מחבר HDMI 18. מחבר רשת
	- 19. מחבר מתח
	- 2020תווית תג שירות

## Shortcut keys

Πλήκτρα συντόμευσης | Клавиши быстрого выбора команд

מקשי קיצור

**Fn** 

**Fn** 

Fn |

15. מחבר USB 3.0

Mute audio

Σίγαση ήχου | Отключить звук

השתקת השמע Decrease volume

16. USB 3.0 connector with PowerShare 17. HDMI connector 18. Network connector 19. Power connector 20. Service-tag label

Μείωση ακουστικής έντασης | Уменьшить громкость

החלשת עוצמת הקול Increase volume

Αύξηση ακουστικής έντασης | Увеличить громкость

הגברת עוצמת הקול Previous track

Προηγούμενο κομμάτι | Предыдущая дорожка

קובץ הקודם

### Play/Pause

Αναπαραγωγή/Παύση | Воспроизведение/пауза הפעלה/השהייה

### Next track

#### Extend display Επέκταση οθόνης | Расширить экран

הרחבת התצוגה

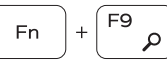

## Search

Αναζήτηση | Поиск חיפוש

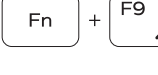

## Backlit keyboard

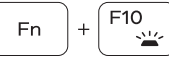

Οπισθοφωτιζόμενο πληκτρολόγιο | Клавиатура с подсветкой מקלדת עם תאורה אחורית

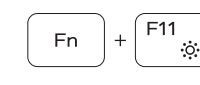

#### Decrease brightness

Μείωση φωτεινότητας | Уменьшить яркость הפחתת הבהירות

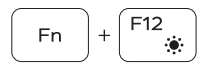

### Increase brightness

Αύξηση φωτεινότητας | Увеличить яркость הגברת הבהירות

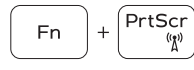

#### Turn off/on wireless

Ενεργοποίηση/Απενεργοποίηση ασύρματης επικοινωνίας Включить или выключить беспроводное соединение הפעלה/השבתה של פעילות אלחוטית

#### NOTE: For more information, see *Owner's Manual* at dell.com/support/manuals .

- **ΣΗΜΕΙΩΣΗ:** Για περισσότερες πληροφορίες, ανατρέξτε στο *Εγχειρίδιο κατόχου* στην ιστοσελίδα **dell.com/support/manuals** .
- **ПРИМЕЧАНИЕ.** Для получения более подробной информации см. *Руководство пользователя* на вебсайте **dell.com/support/manuals**.

.**dell.com/support/manuals** בכתובת *למשתמש* ב*מדריך* עיין ,נוסף מידע לקבלת **:הערה**

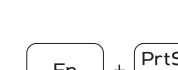

### Í F4  $H =$

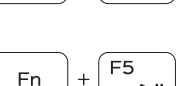

- 1. Microphone
- 2. Camera
- 3. Camera-status light 4. Microphone
- 5. Security-cable slot
- 6. Power button
- 7. USB 3.0 connector
- 8. Headset connector
- 9. SD card reader
- 10. Fingerprint reader (optional)
- 11. Speaker
- 12. Battery-status light
- 13. Touchpad
- 14. Speaker
- 15. USB 3.0 connector